## **Groups (D2000)**

## Description of "Graph configuration" dialog box - Groups

**Groups** tab allows to define groups, to which the graph will be assigned (checked with the blue symbol). Select a group and click on the control buttons to assign (unassign) to (from) selected group.

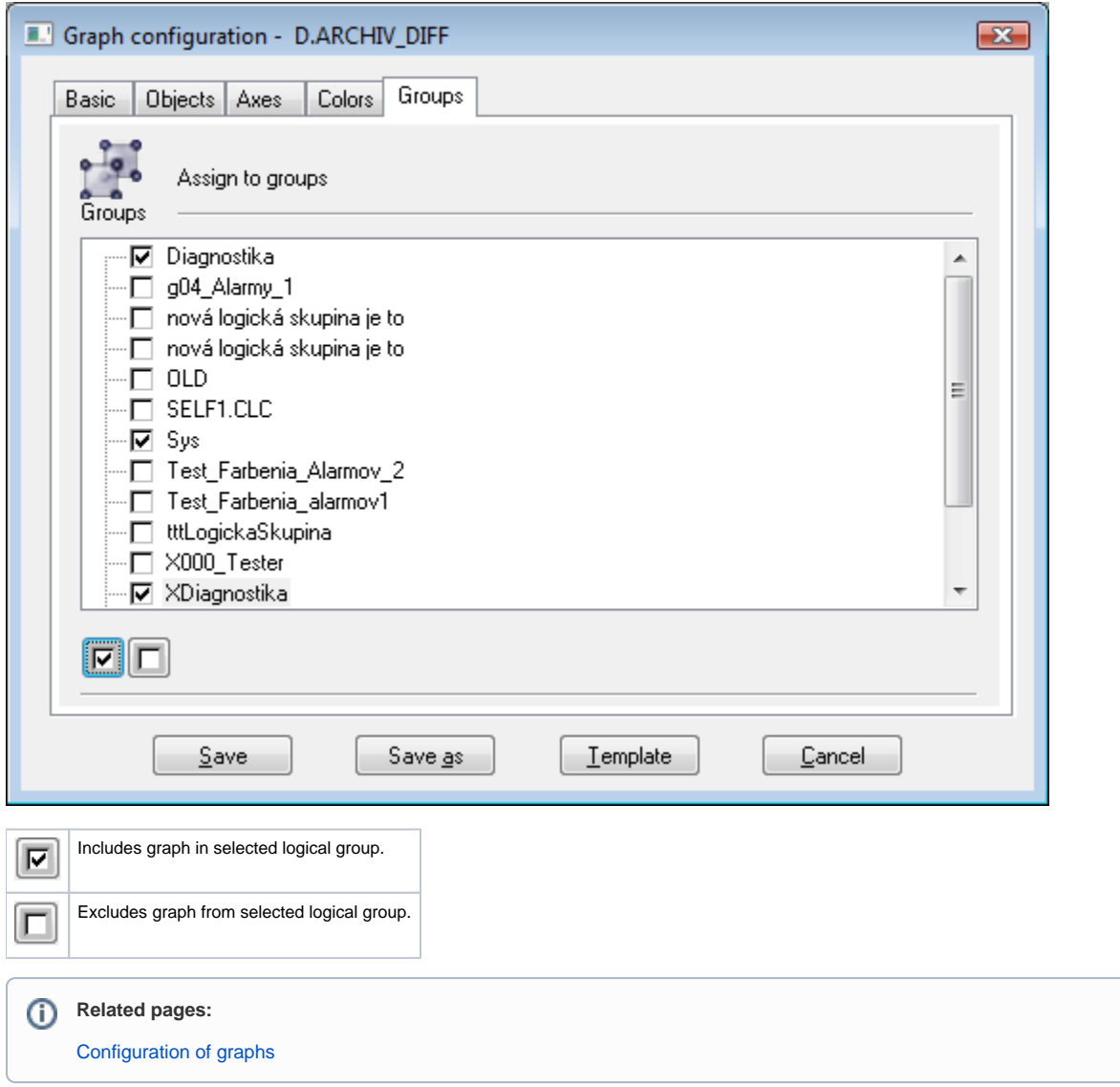